# Deleting a Group

When a security group is no longer needed, you can delete it from the Group Administration dashboard. Groups cannot be deleted from 25Live unless they are ["empty"](http://knowledge25.knowledgeowl.com/help/adding-users-to-security-groups) with no users. If the group you wish to delete still has users, move all users into another group first.

## How to Delete a Security Group

### 1. Sign in to Group Administration

#### 2. Locate and Select One Group

- Browse to a group or use the Keyword search to find the group you want to delete.
- Select one group. (Only one group can be deleted at a time.)

#### 3. Click the Delete Button

Click Confirm.

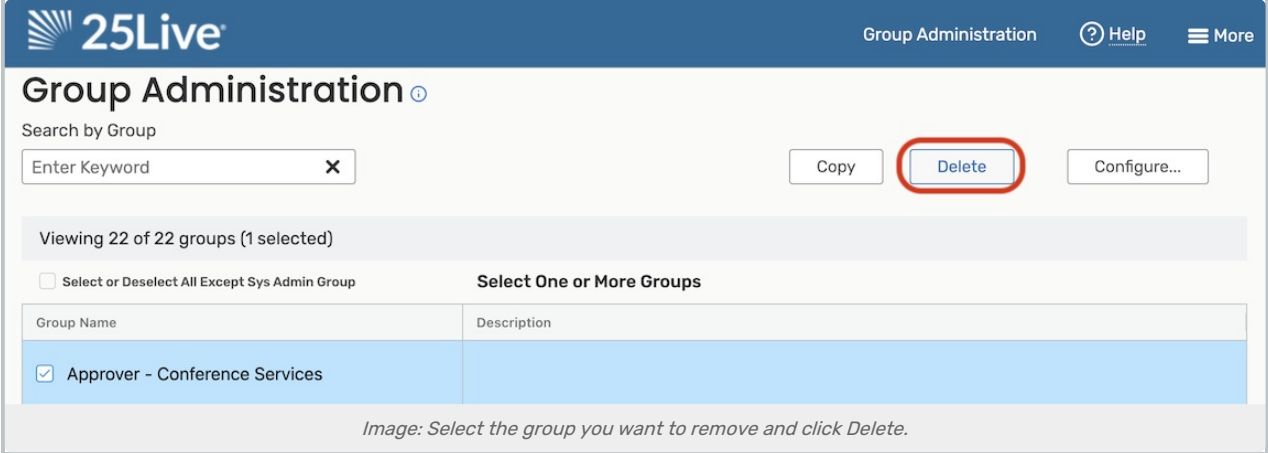

4. (Optional) Repeat Steps to Delete Additional Groups